[ACL](https://zhiliao.h3c.com/questions/catesDis/55) [zhiliao\\_vhNCR](https://zhiliao.h3c.com/User/other/23559) 2018-11-25 发表

# 组网及说明

**1 配置需求或说明**

### **1.1适用产品系列**

本案例适用于如MSR810、MSR93X系列的路由器。

### **1.2配置需求及实现的效果**

MSR路由器作为下面三个网段,10.1.10.0/24网段、10.1.20.0/24网段和1.1.1.0/24网段的网关。通过配置A CL,仅允许1.1.1.0/24网段的用户访问10.1.10.0/24网段的服务器,不允许访问10.1.20.0/24网段的服务器 。网关地址分别为interface Vlan-interface1 1.1.1.1/24, interface Vlan-interface10 10.1.10.1/24, interface Vlan-interface20 10.1.20.1/24。

### **2 组网图**

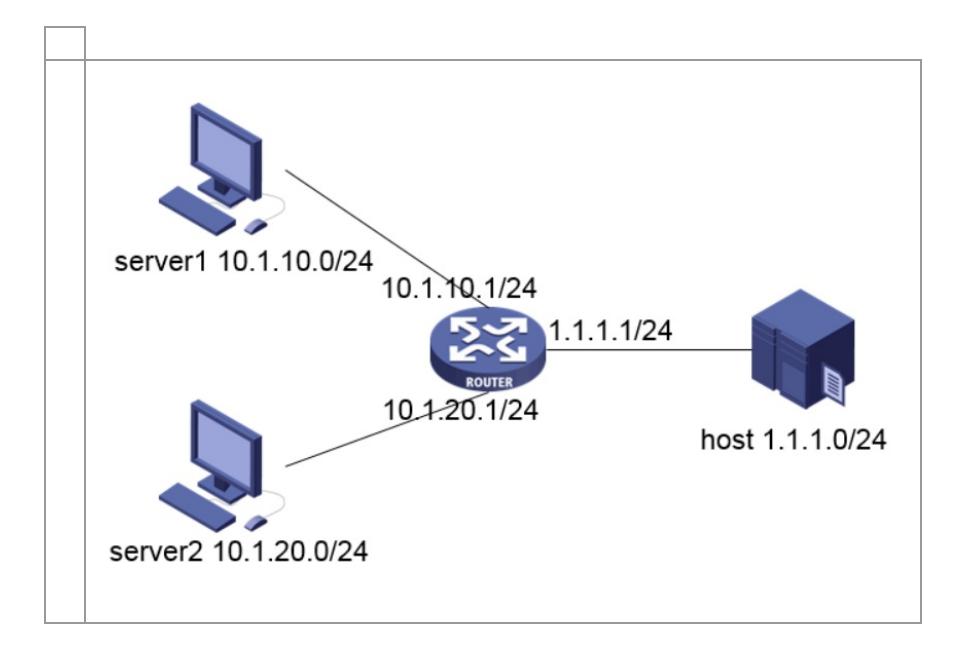

## 配置步骤

**3 配置步骤**

#### **3.1配置acl,接口下下发过滤策略,调用acl**

**# 创建IPv4高级ACL 3000,配置两条规则,分别为允许源地址为1.1.10/24网段,目的地址为10.1.10.0/24网 段的IP报文通过,以及拒绝其它IP报文通过。 <H3C> system-view [H3C] acl advanced 3000 [H3C-acl-ipv4-adv-3000] rule permit ip source 1.1.1.0 0.0.0.255 destination 10.1.10.0 0.0.0.255 [H3C-acl-ipv4-adv-3000] rule deny ip [H3C-acl-ipv4-adv-3000] quit # 配置包过滤功能,应用IPv4高级ACL 3000,对网关接口收到的IP报文进行过滤。 [H3C] interface Vlan-interface1 [H3C-Vlan-interface1] packet-filter 3000 inbound 3.2检查配置效果**

**# 执行display packet-filter命令查看包过滤功能的应用状态。 [H3C]display packet-filter interface vlan 1 Interface: Vlan-interface1 Inbound policy: IPv4 ACL 3000 上述信息显示Vlan-interface1接口上已经正确应用了包过滤功能。 在1.1.1.0/24网段的主机上以10.1.10.0/24网段内的服务器为目的进行ping操作,返回正常应答信息;ping其**

**它网段的主机,此操作返回请求超时信息。**

**4 保存配置信息**

**[H3C]save force**